### **EX90 の構成:**

- EX90 本体
- タッチ スクリーン(ケーブル付属)
- ハンドセットの台座(ケーブル付 属)
- ハンドセット
- AC アダプタおよび電源ケーブ ル
- ドライバ
- クリーニング クロス
- ケーブル:
- DVI-D DVI-I ケーブル(PC の画質を最適な状態にするため に推奨)
- VGA DVI-I ケーブル
- ステレオ オーディオ ケーブル 3.5mm
- イーサネット ケーブル

### ユーザ マニュアル

コンプライアンスおよび安全情報も記載さ れたこの製品のユーザ マニュアルは、シス コの Web サイトにあります。

アクセス先:[http://www.cisco.com/go/](http://www.cisco.com/go/telepresence/docs) [telepresence/docs](http://www.cisco.com/go/telepresence/docs)

# **↑ EX90 本体の開梱**

### 1 タッチ スクリーンとケーブルの開梱

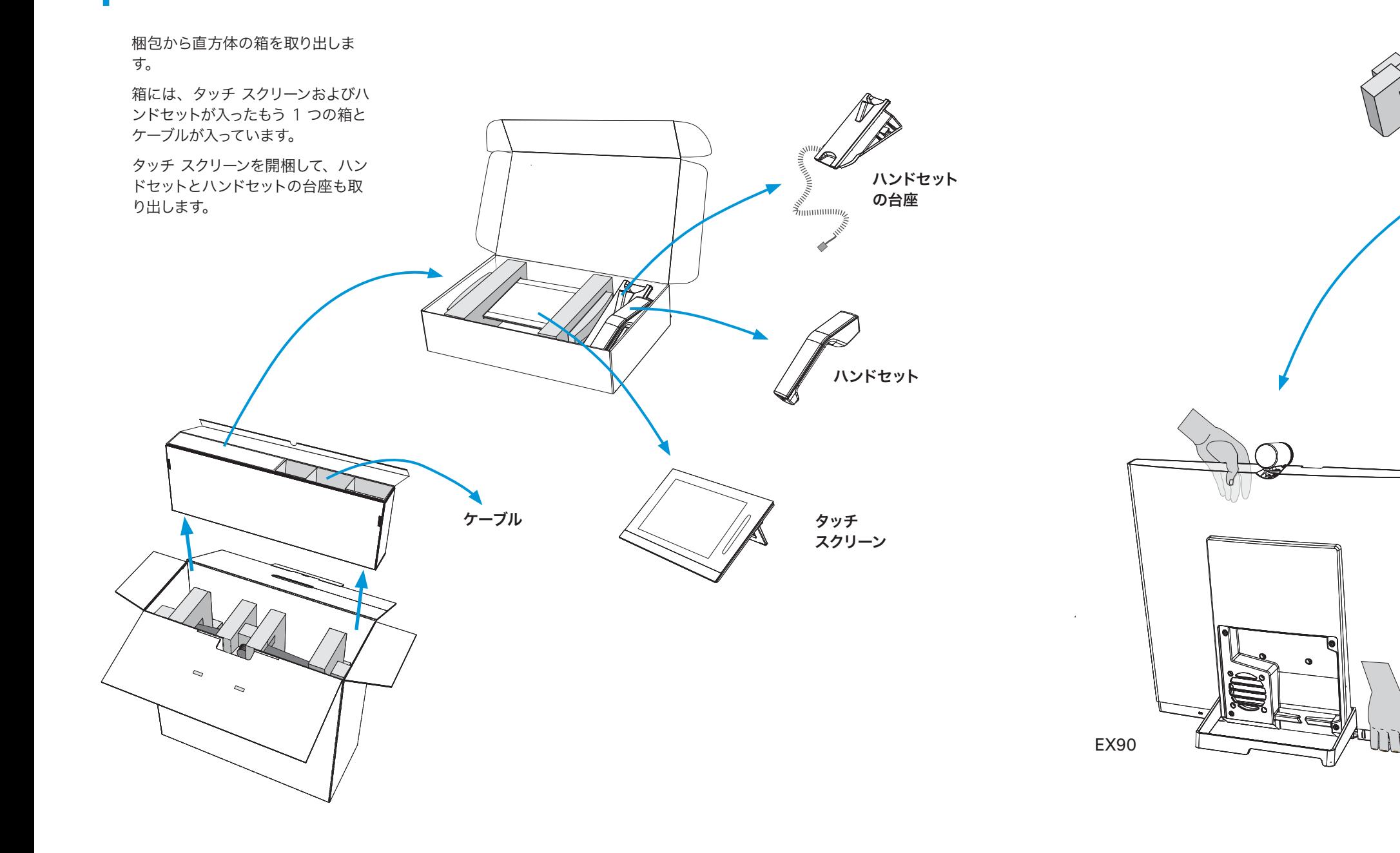

梱包を広い面を下にして床に置きます。 梱包材で覆われた EX90 を梱包から取 り出します。

梱包材を慎重に外します。

EX90 を取り出し、固い面に置きます。 重量:14 kg(31 ポンド)

ドライバを使用して、ハンドセットの台座を下からネジで 締めます。

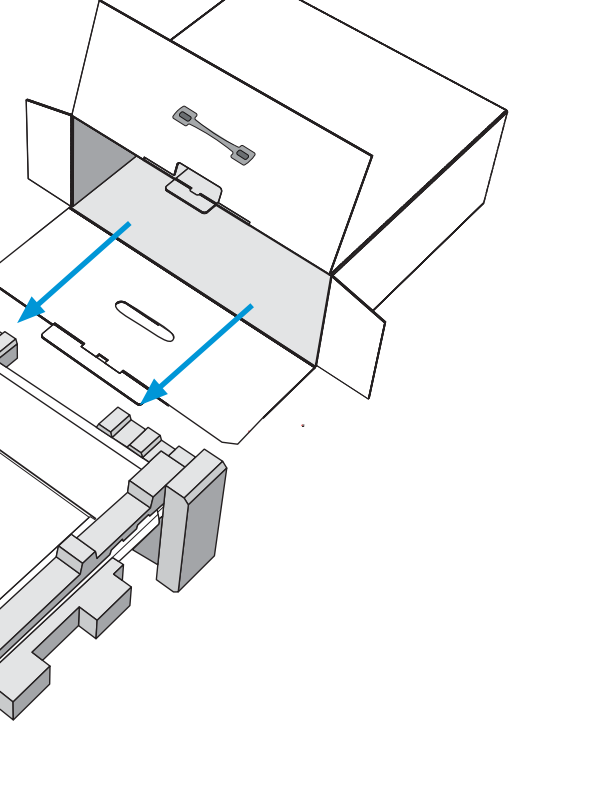

これら 2 つのユニットを動かします。ハンドセットの台座 の突き出た結合部をタッチ スクリーン側の対応する穴に 滑り込ませます。

■ 2 つのユニットを結合します。ネジはハンドセットの<br>■ 台座にあらかじめ取り付けられています。

C ハンドセットとハンドセットの台座を結合し、 ハンドセット ケーブルを接続します。

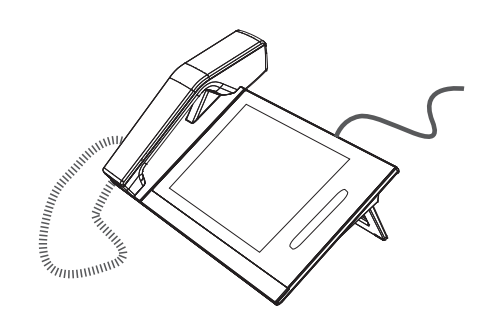

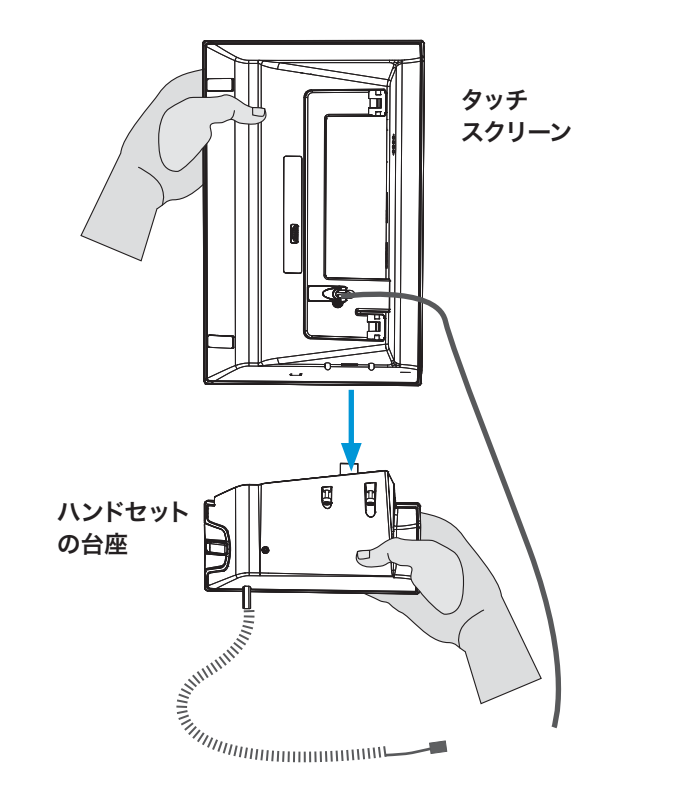

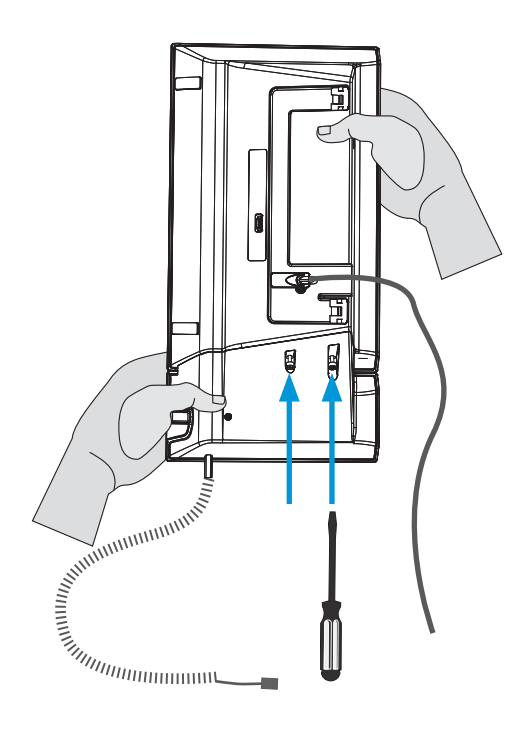

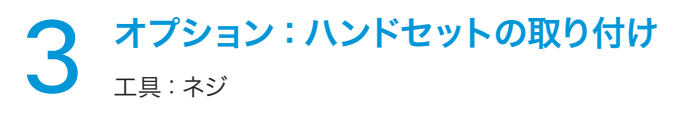

**△** タッチ スクリーンとハンドセットの台座を取り、垂<br>● 直に持ちます。

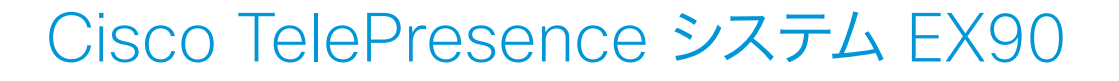

**CISCO** 

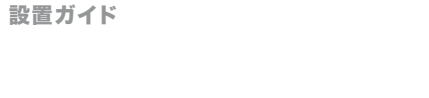

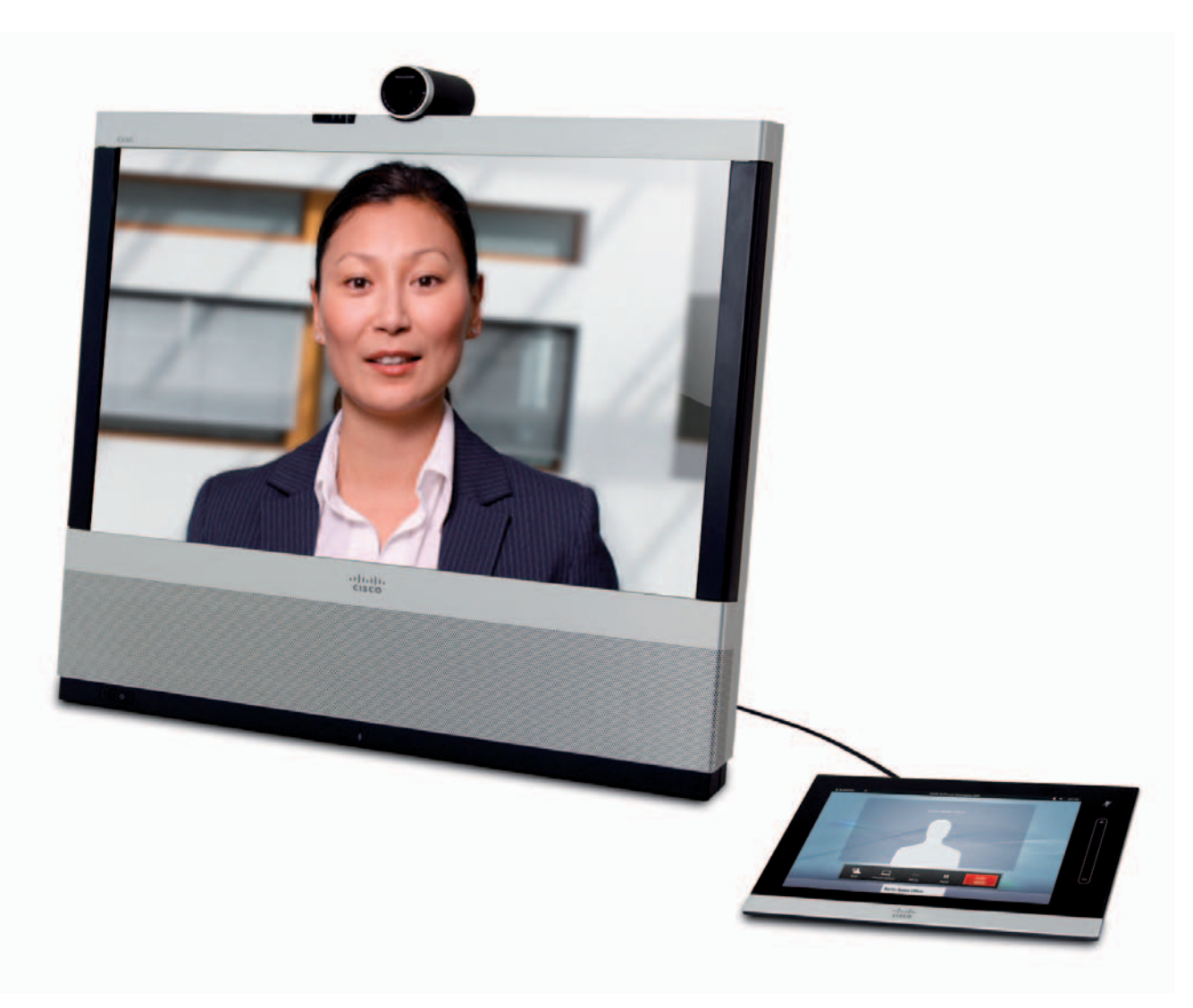

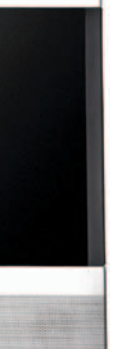

## 5 PC の接続

E  $12V = 11A$ PC からのビデオ、 PC からのオーディオ、 DVI-I ケーブル ステレオ ケーブル

### オプションの PC 接続

LAN のモジュラー ジャックが 1 つしかない場合は、PC を EX90 の PC ポートに接続します。これで、PC と EX90 が ください。 LAN 接続を共有します。 ケーブルは長い直方体の箱に入っています。前のページをご覧

ケーブル

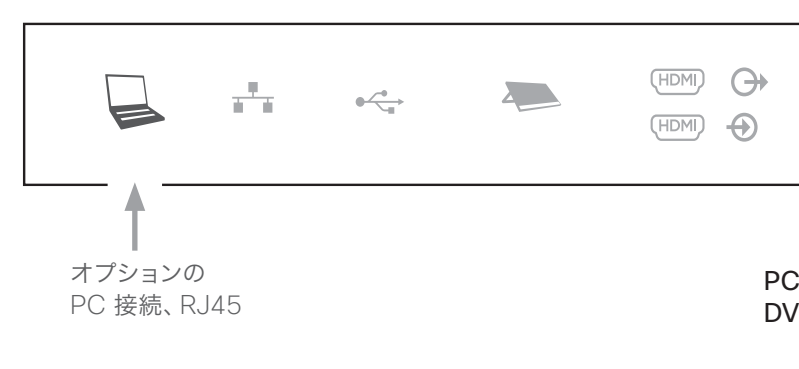

システムのセットアップおよび使用方法の詳 細については、シスコの Web サイトから入 手できるユーザ マニュアルをお読みくださ  $U_{\circ}$ 

3.5mm ミニ ジャック

## 4 システムの概要と基本的なセットアップ

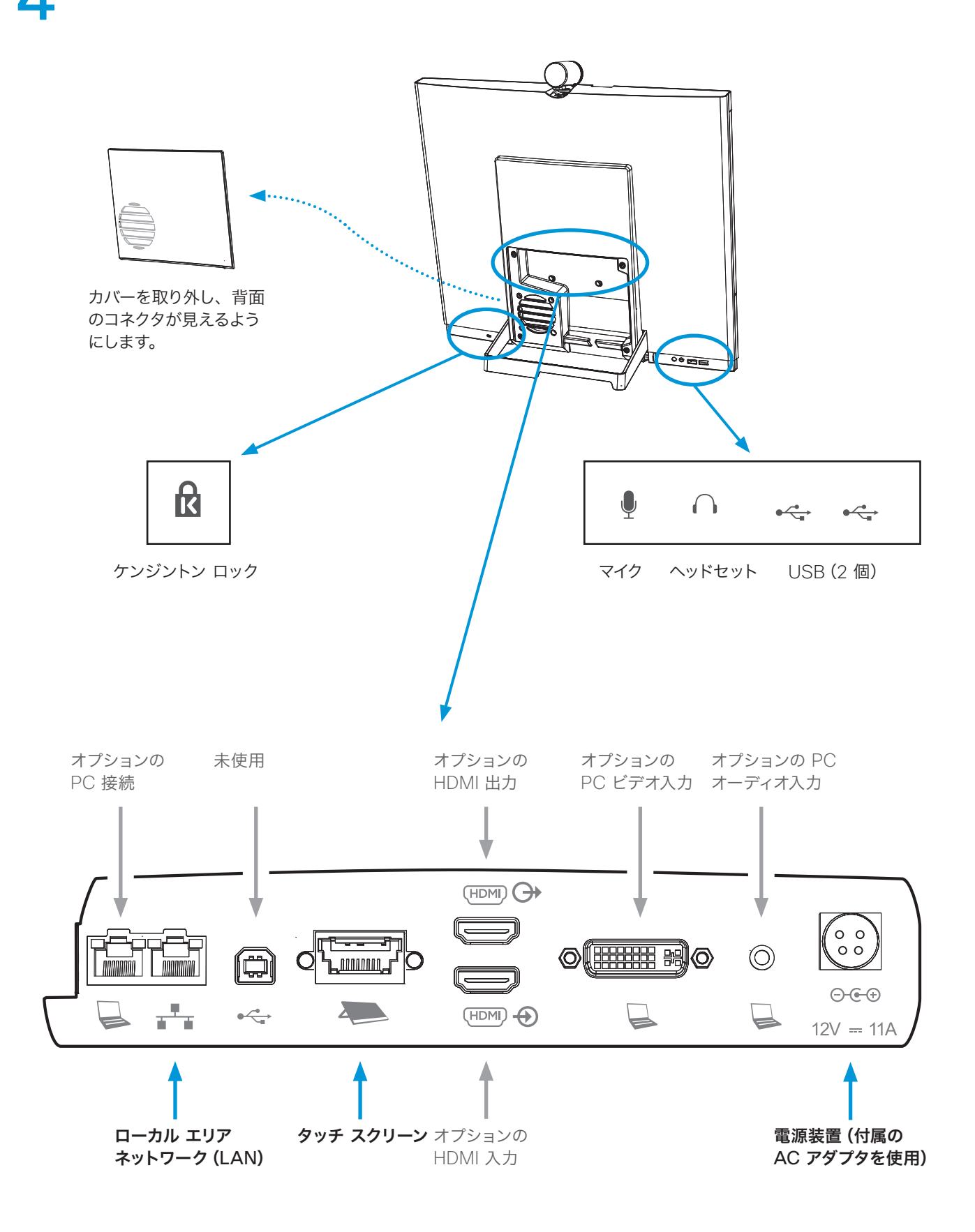

6 システムの起動 カメラの LED 電源の LED

#### 電源ボタン

- モニタの電源を投入または切断するには、電源 ボタンを 1 回押します。
- システムをシャットダウンするには、電源ボタン を軽く押して保持します。

### カメラ

- プライバシー カバーは回すと開 け閉めできます。
- ドキュメント カメラとして使用す るには、下の方に傾けます。